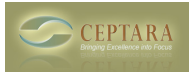

## **I can't find a Journal Item assigned to a Project in the Project Explorer**

Fri, 09/24/2010 - 10:02 — Chris

Any Outlook object can be connected / assigned to a Project. Simply select the Project via the ribbon menu on the item you want to assign.

If you can't see the object in the Project Explorer, be sure to check View - Artifacts via the menu. [‹ ToodleDo - Only a few tasks get sync'd](http://ceptara.com/node/380) [1] [Install Error ›](http://ceptara.com/node/365) [2]

• [Organizer Forum](http://ceptara.com/forum/2) [3]

**Source URL:** <http://ceptara.com/node/379>

## **Links:**

- [1] http://ceptara.com/node/380
- [2] http://ceptara.com/node/365
- [3] http://ceptara.com/forum/2